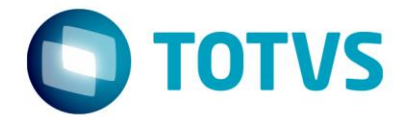

# **MIT044 – Especificação de Personalização**

22/05/2023

### MIT044 - Especificação de Personalização

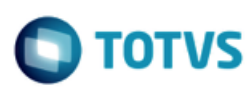

### **Sumário**

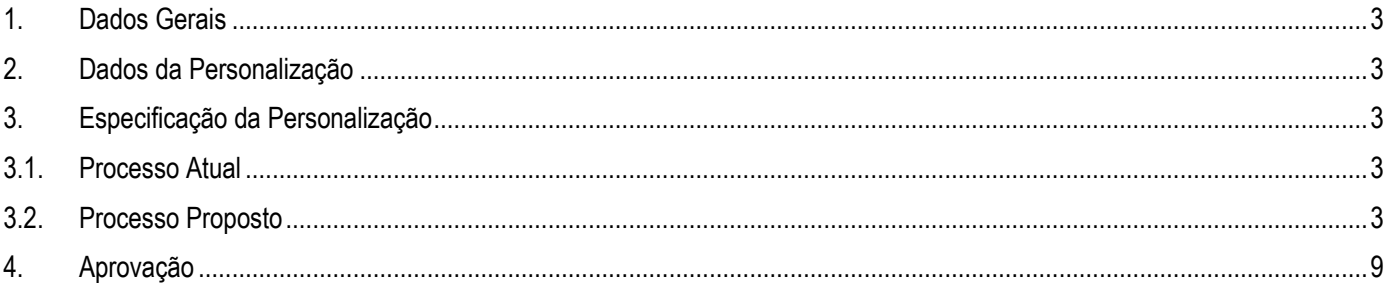

Este documento é de propriedade da TOTVS. Todos os direitos reservados.  $\odot$ 

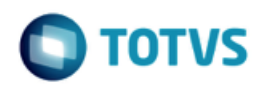

### <span id="page-2-0"></span>**1. Dados Gerais**

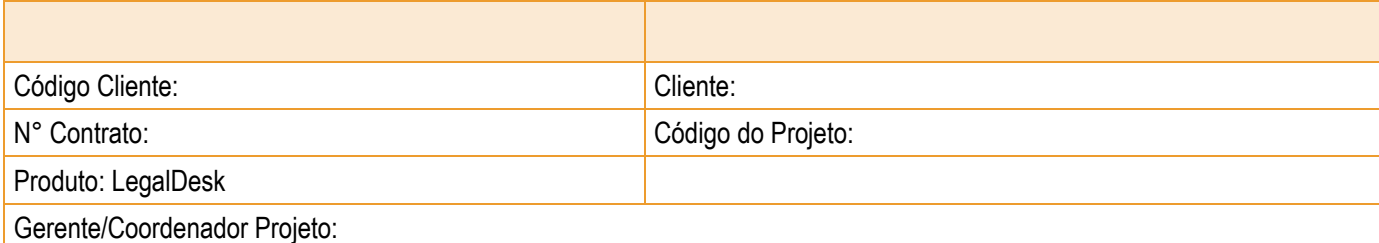

### <span id="page-2-1"></span>**2. Dados da Personalização**

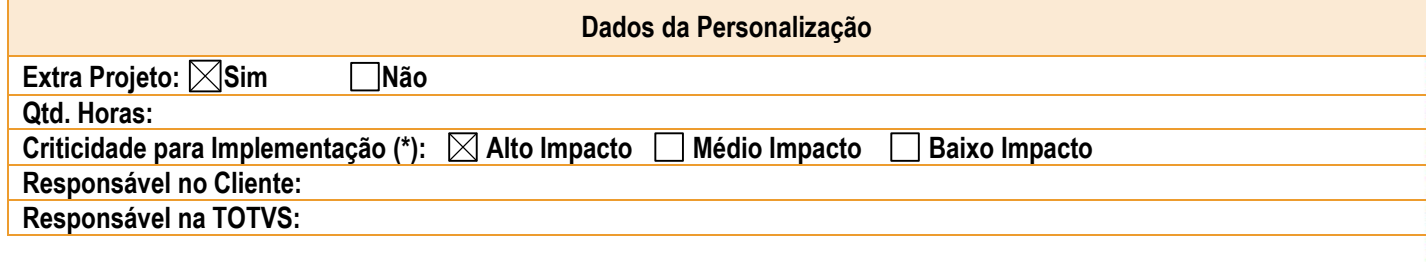

(\*) Alto Impacto: Não é possível implementar sem a modificação no software; Médio Impacto: É possível implementar com entrega das modificações após a implementação; Baixo Impacto: É possível implementar sem a modificação no software.

### <span id="page-2-3"></span><span id="page-2-2"></span>**3. Especificação da Personalização**

### **3.1. Processo Atual**

Atualmente, a tela de tributos em lote é visualizada apenas pela tela parecida com um excel. Devido a necessidade do cliente, será necessário criar uma nova tela para melhorar a visualização dos tributos cadastrados.

### <span id="page-2-4"></span>**3.2. Processo Proposto**

1. A tela nova será apenas para visualização, portanto não terá nenhum botão referente a inclusão, edição, exclusão ou detalhes.

2. A tela também não contará com anexo de documentos.

3

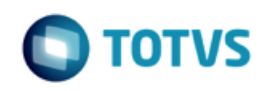

3. Se os valores só possuirem um prognóstico, o mesmo será mantido no tributo. Havendo mais de um prognóstico cadastrado nos valores, haverá a opção que "Ver detalhamento".

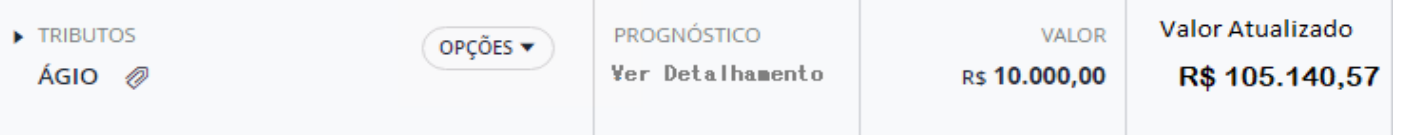

4. O botão de "Atualizar valores" permanecerá em tela.

5. A tela terá duas colunas sendo a primeira referente ao valor do principal e a segunda referente ao valor atualizado (coluna total da tela de tributos em lote).

6. Cada linha da tela de tributos em lote, será uma parcela, sendo que se houverem outros itens ou tributos a serem inseridos aparecerão na nova tela de visualização como parcela 1, 2, 3, etc.

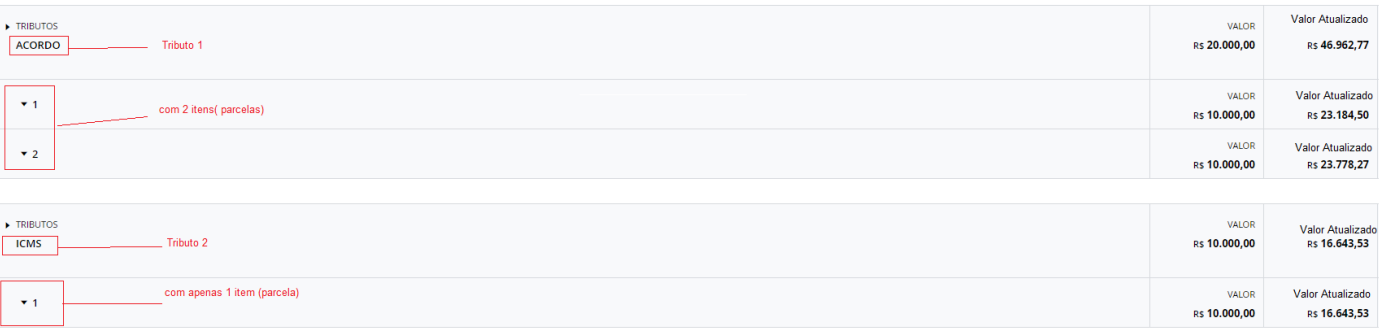

7. As colunas da tela de tributos em lote, serão apresentadas na vertical, sendo que cada Tipo de Pedido será colocado um a baixo do outro dentro da sua parcela.

mento é de propriedade da TOTVS. Todos os direitos reservados.

 $\stackrel{.}{\circ}$ 

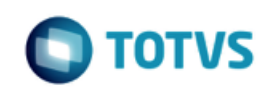

### **MIT044 – Especificação de Personalização**

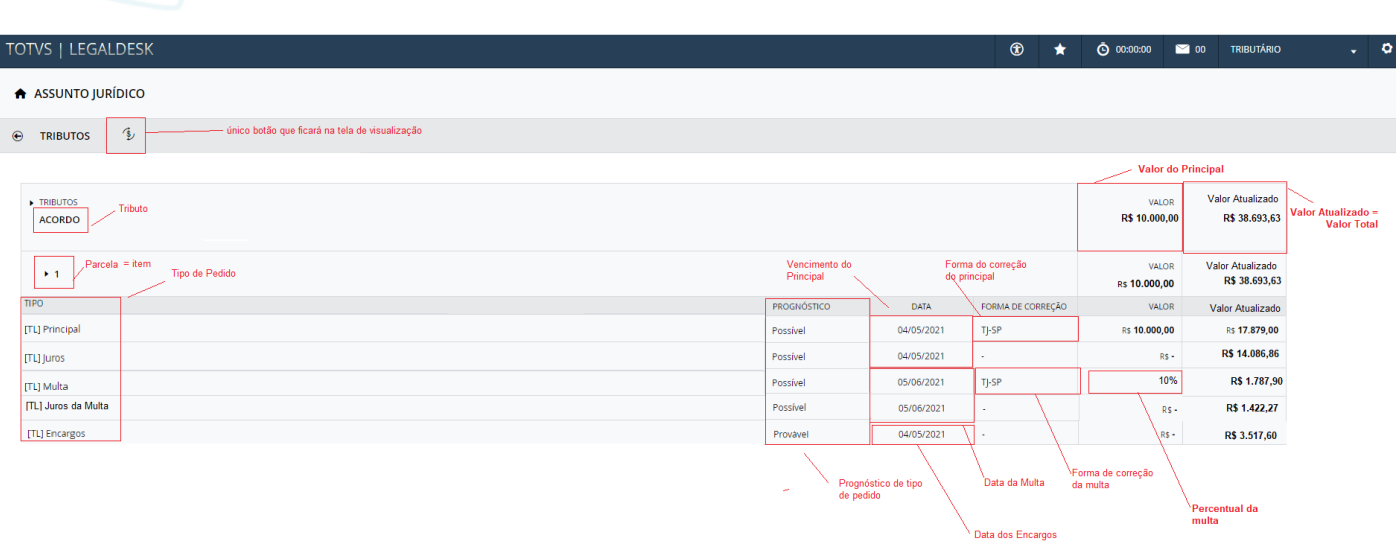

8. No Tipo de pedido referente a Multa, no lugar do valor principal, aparecerá o percentual da multa. O mesmo não acontecerá com os encargos.

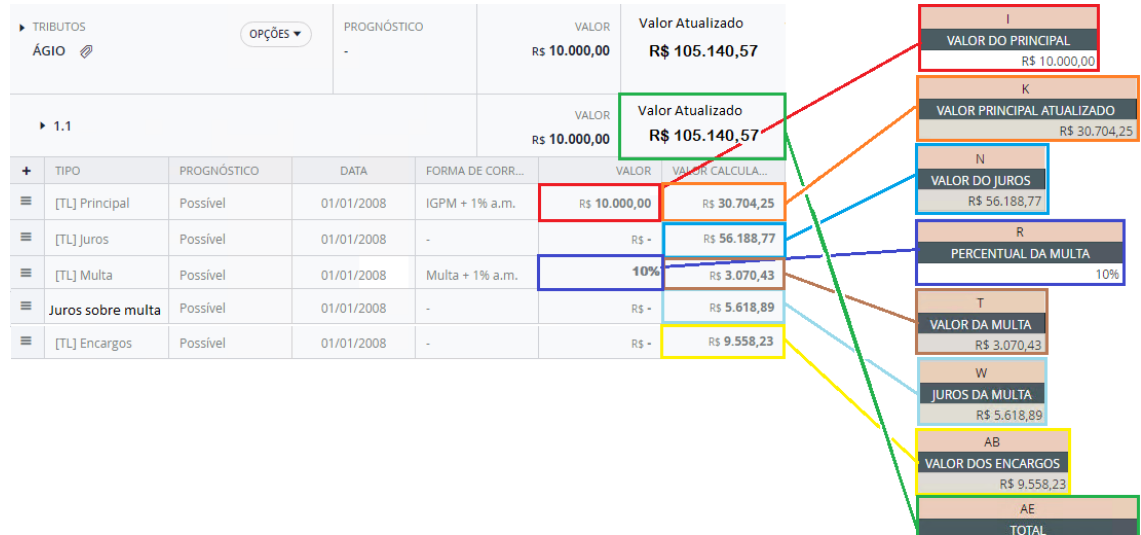

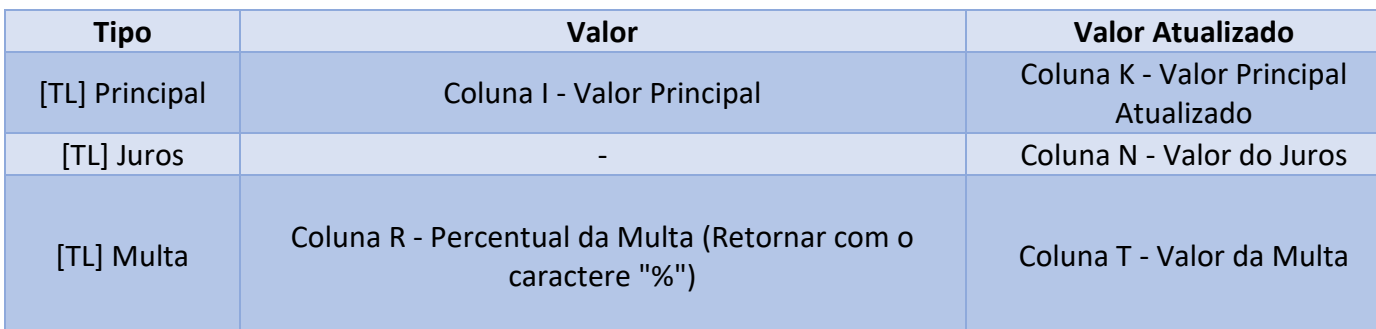

R\$ 105.140,57

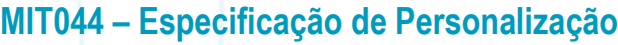

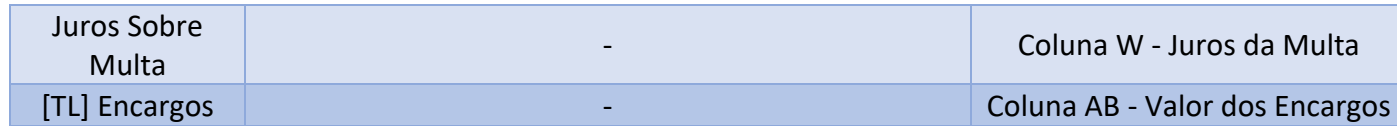

9. A coluna referente a Atualização monetária não será apresentada na nova tela de visualização.

10. A somatória do Valor e do Valor Atualizado devem permanecer iguais, somando os valores cadastrados com o mesmo Item. Exemplo:

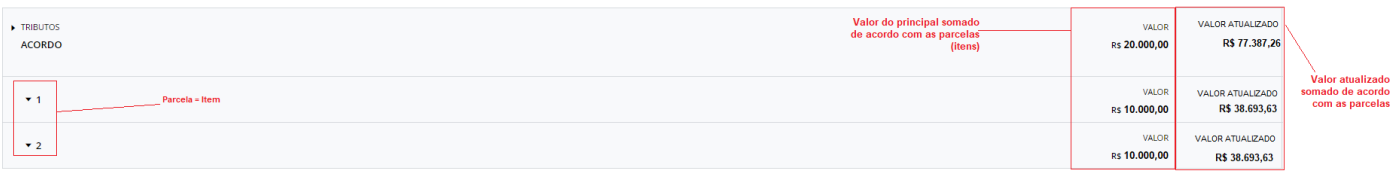

11. A preferência **VISAO\_PREFERENCIAL\_TRIBUTOS** que indica qual a tela será utilizada, sendo elas a padrão do sistema ou a tributos em lote (excel).

12. Será criada a preferência **VISUALIZAR\_TRIBUTOS\_LOTE** para indicar que depois de escolher qual tela será utilizada pela preferência **VISAO\_PREFERENCIAL\_TRIBUTOS**, qual tela padrão será apresentada a padrão do sistema ou a de visualização dos tributos em lote. Desse modo, poderemos ter as seguintes combinações e o seguintes resultados esperados:

PREFERÊNCIA VISAO\_PREFERENCIAL\_TRIBUTOS

Se o valor for P:

a) VISUALIZAR\_TRIBUTOS\_LOTE com valor P = resultado esperado: Abre a tela padrão do sistema.

b) VISUALIZAR\_TRIBUTOS\_LOTE com valor T = resultado esperado: Abre a tela de visualização dos tributos em lote (a tela nova)

Se o valor for T:

a) VISUALIZAR\_TRIBUTOS\_LOTE com valor P = resultado esperado: Abre a tela padrão do sistema.

b) VISUALIZAR\_TRIBUTOS\_LOTE com valor T = resultado esperado: Abre a tela dos tributos em lote (pareceida com excel).

13. Para remover a opção de "novo" do grid é necessário configurar a restrição de ação abaixo.

6

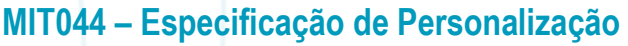

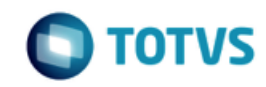

#### TOTVS | LEGALDESK  $^{\circ}$  $\bigstar^+$  $\bar{Q}$  00:00:00 00 TRIBUTÁRIO  $\ddot{\text{o}}$  . A ASSUNTO JURÍDICO  $\mathcal{L}$  $\odot$  TRIBUTOS  $\blacktriangledown$  TRIBUTOS VALOR VALOR ATUALIZADO PROGNÓSTICO ABONO VER DETALHAME... R\$ 6.000,00 R\$ 40.216,89 ▼ TRIBUTOS<br>ACORDO VALOR ATUALIZADO<br>R\$ 677,48 PROGNÓSTICO VALOR **PROVÁVEL R\$ 100,00**

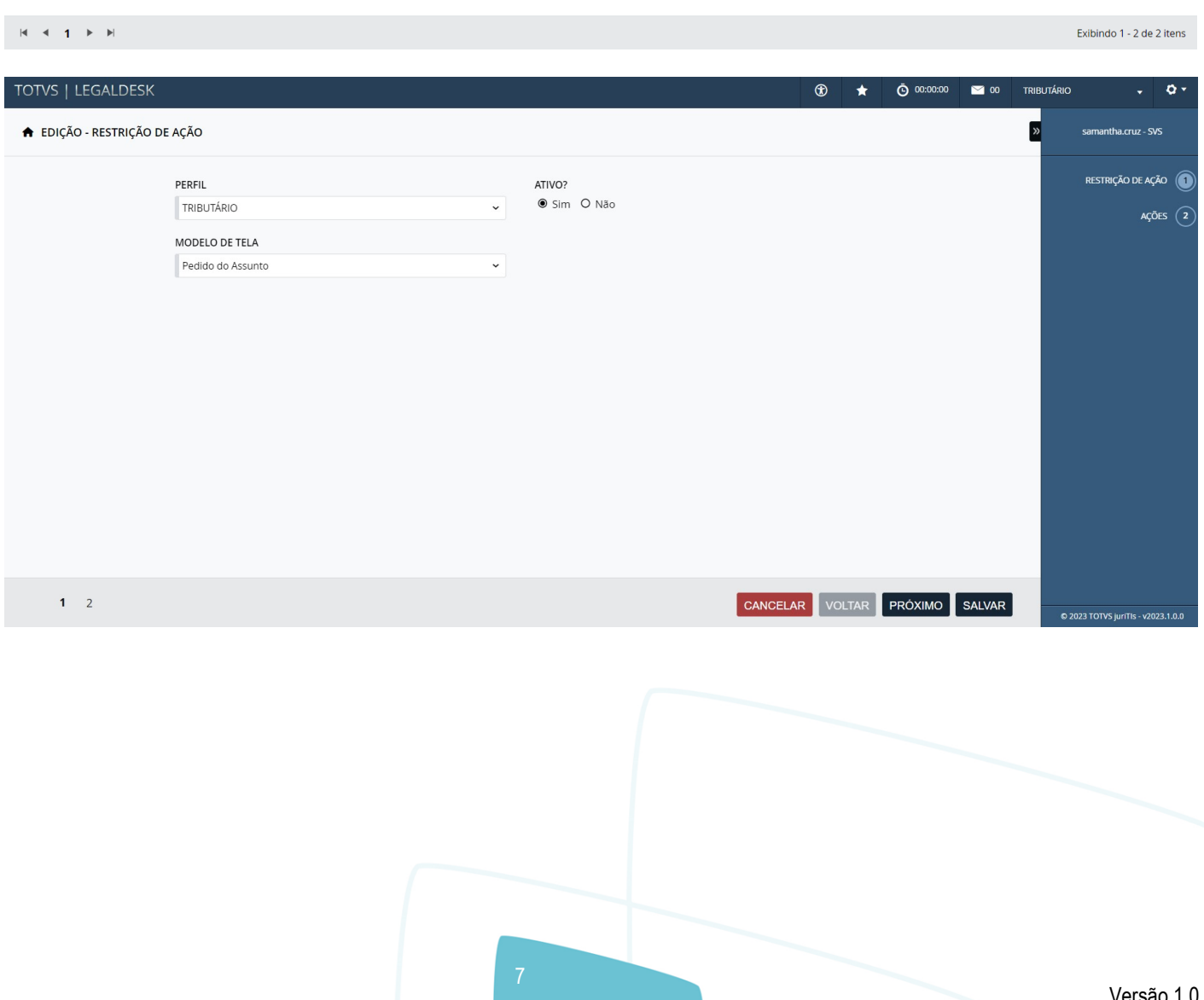

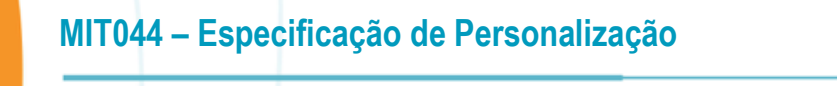

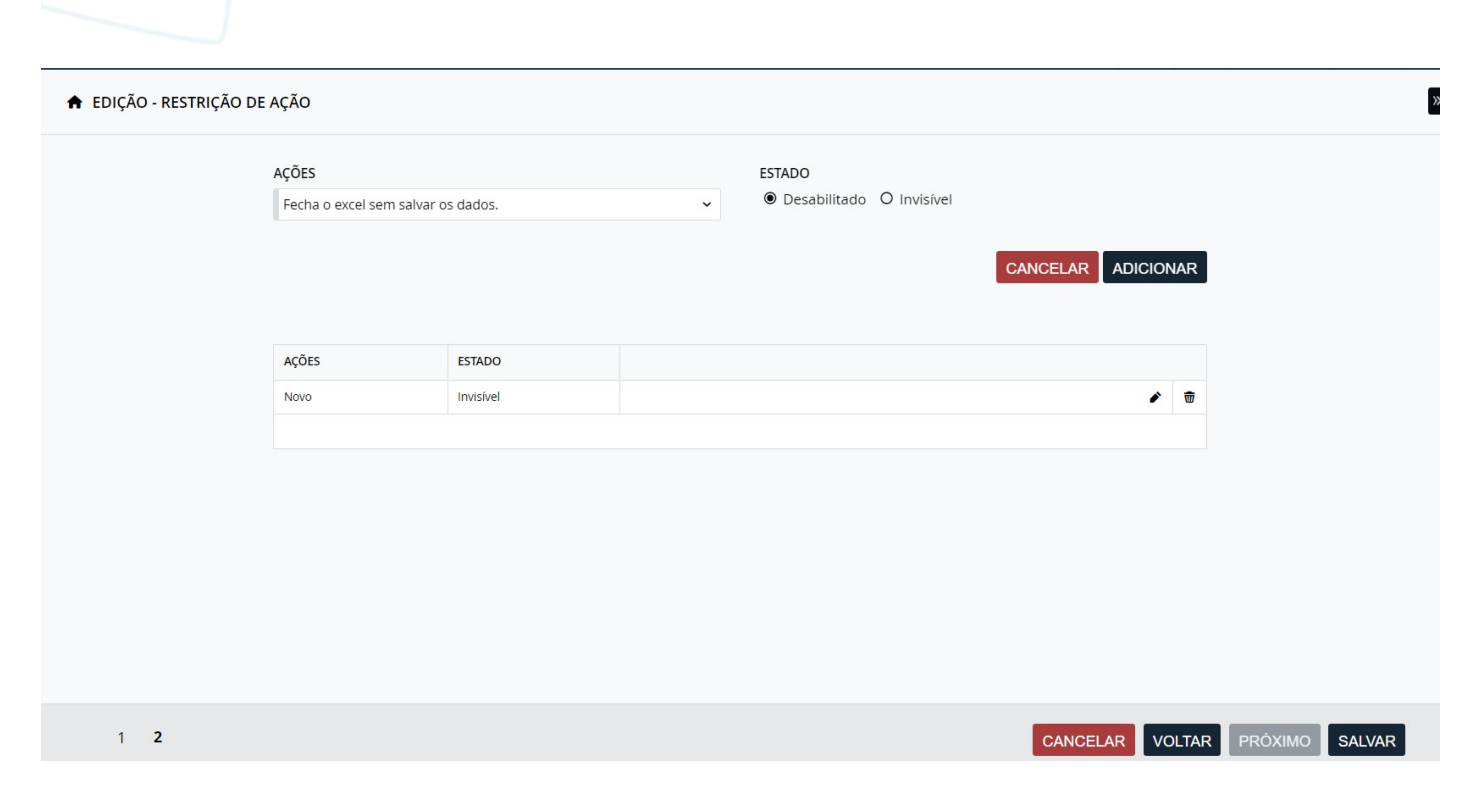

14. Na guia de tributos no detalhe do assunto, será necessário criar dois dicionários, uma para Model (TributoAba) e uma para viewModel (DefaultTributoAbaView), para incluir o campo "valor atualizado" que conterá o valor referente a coluna "valor total" da tela de tributos em lote.

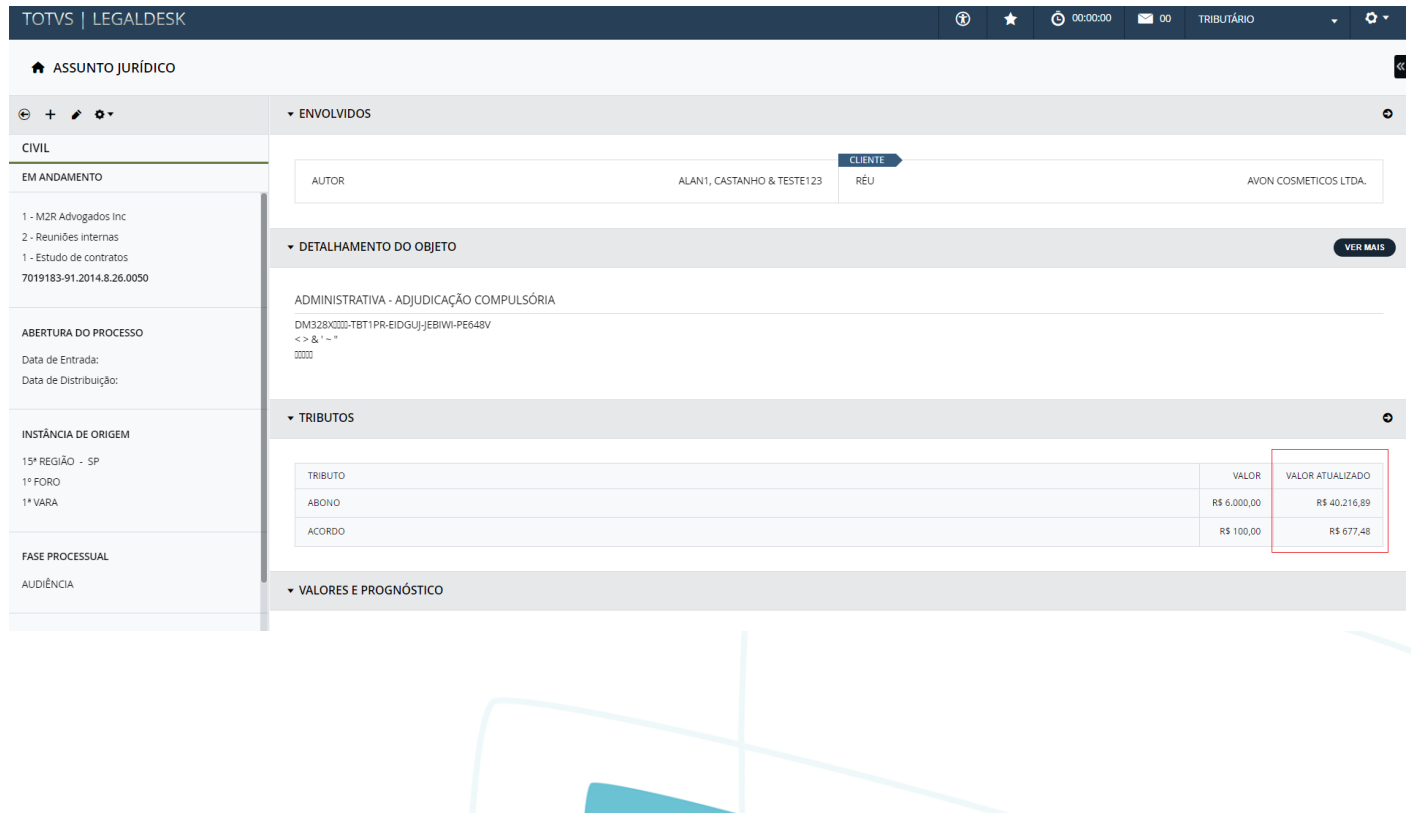

**TOTVS** 

Este documento é de propriedade da TOTVS. Todos os direitos reservados.  $\odot$ 

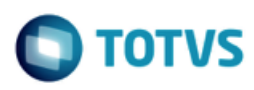

Este documento é de propriedade da TOTVS. Todos os direitos reservados. ©

## <span id="page-8-0"></span>**4. Aprovação**

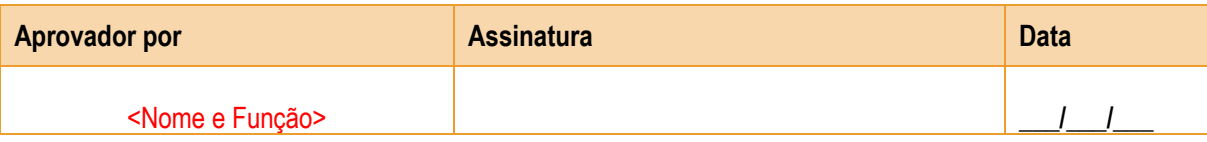